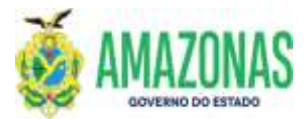

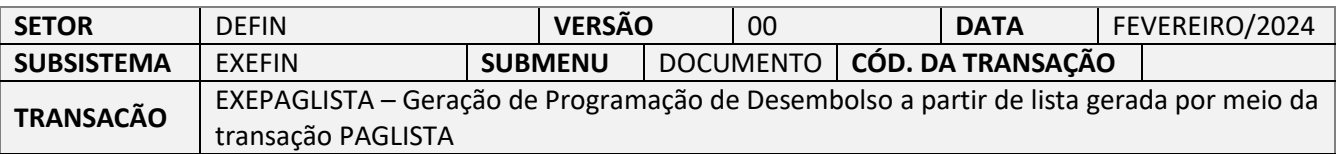

1. OBJETIVO: Destina-se a geração automática de uma série de Programações de Desembolso – PD's de forma individualizada nos casos de empenhos com credor genérico como bolsistas, instrutores, pesquisadores e outros de mesma espécie, a partir de uma lista gerada na transação PAGLISTA, além de gerar um documento **Programação de Desembolso em Lista – PL** para assinatura digital.

Pode ser utilizada para os seguintes credores:

- 1. PF0000093 PRODUTORES DE JUTA E MALVA-SUBVENÇAO;
- 2. PF0000120 BOLSA MORADIA TRANSITORIA IGARAPES DOS FRANCESES/CACHOEIRA GRANDE com saldo para aparecerem no EXEPAGLISTA;
- 3. PF3 PESSOAL SEM VINCULO;
- 4. PF1 FOLHA DE PAGAMENTO;
- 5. PF158 PROGRAMA DE RESIDENCIA JURIDICA;
- 6. PF202 BOLSA MORADIA MONTE HOREBE;
- 7. PF227- AUXILIO MORADIA COMUNIDADE SHARP.
- 2. Usuários: Destina-se aos usuários com perfil EXEC-PAG e que necessitam providenciar dezenas de pagamentos de mesma natureza e do mesmo tipo de beneficiário a partir de uma lista já criada por meio da transação **PAGLISTA**.
- 3. Operacionalização: A partir do submenu EXEFIN / CADASTRO / **EXEPAGLISTA**.

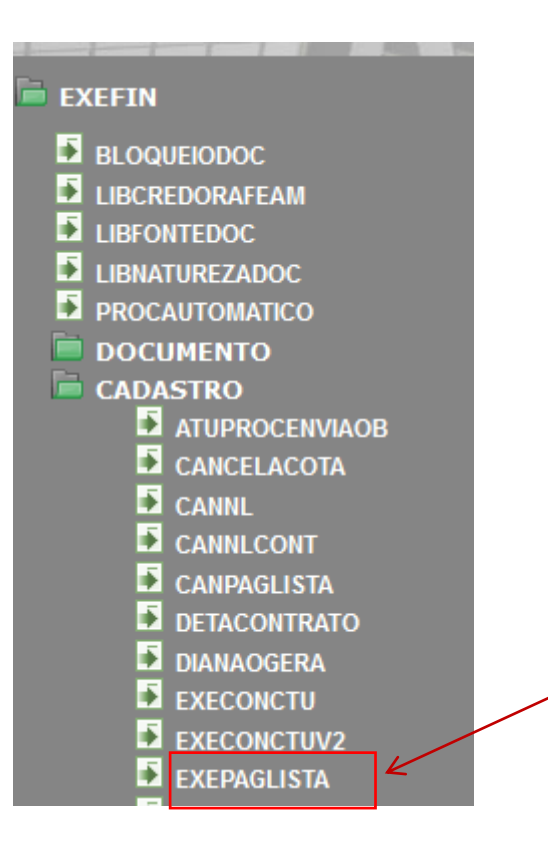

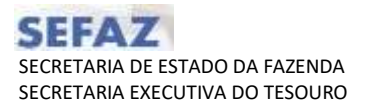

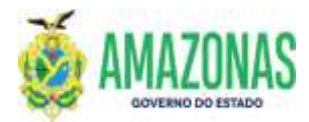

4. Preenchendo as informações da transação **EXEPAGLISTA**:

Deve-se selecionar a Unidade Gestora, o Mês de pagamento e a Situação de Processamento.

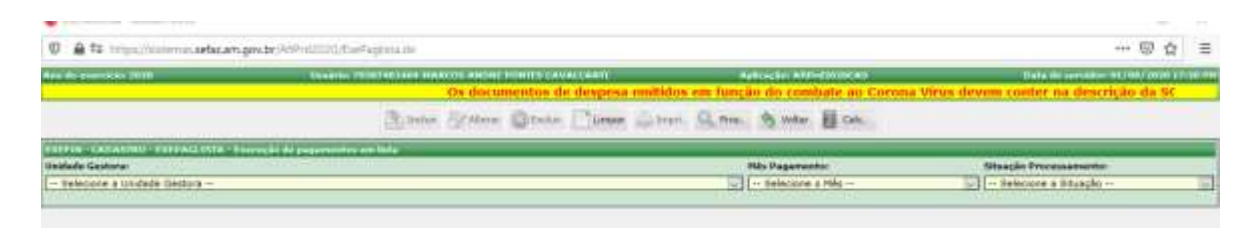

Em seguida clicar no botão **PROC** para realizar a busca das listas já criadas anteriormente no PAGLISTA de acordo com os parâmetros informados.

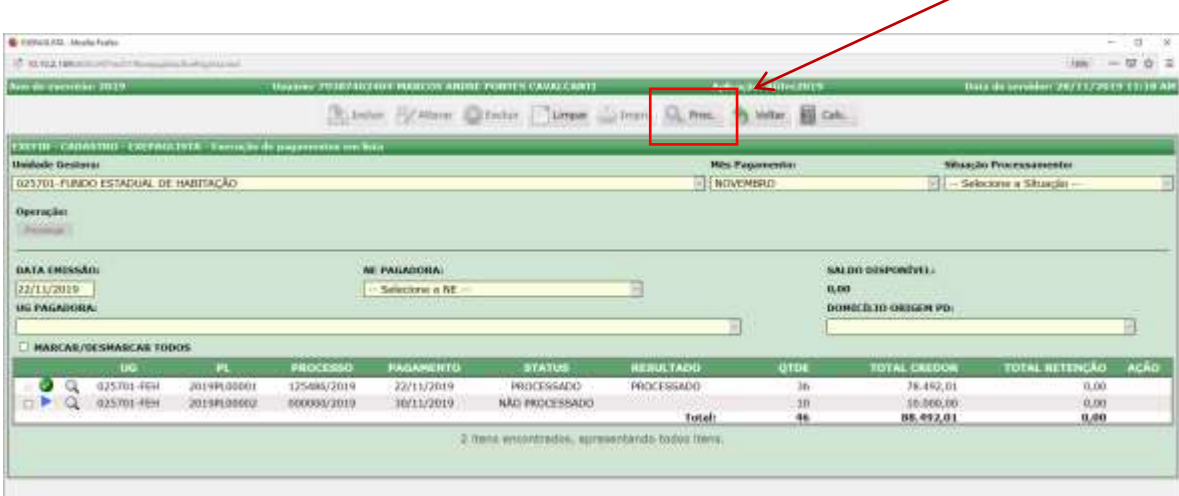

5. Procedimento de Vinculação da NE e seleção da UG Pagadora:

Deve-se vincular a Nota de Empenho - NE à lista no campo **NE PAGADORA**, logo em seguida definir a Unidade Gestora Financeira no campo **UG PAGADORA** (a qual será determinada conforme as regras aplicadas a PD e conforme a FONTE de Recurso).

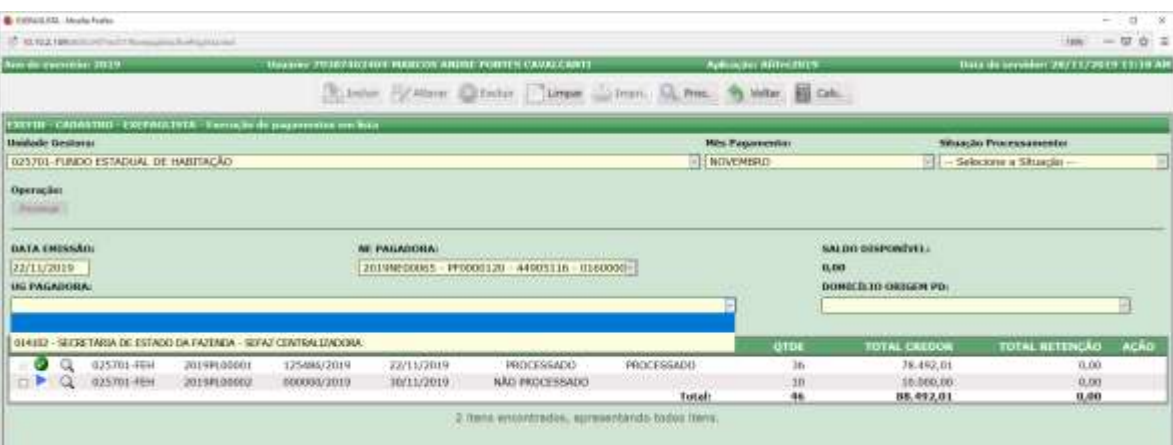

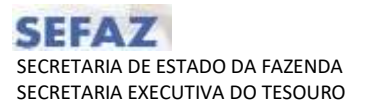

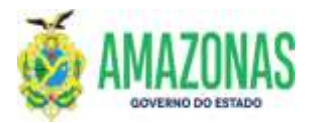

### 6. Seleção do campo **DOMICILIO DE ORIGEM PD**

Os domicílios bancários de origem são determinados pelas mesmas regras da Programação de Desembolso - PD, em função da NE escolhida e UG de pagamento.

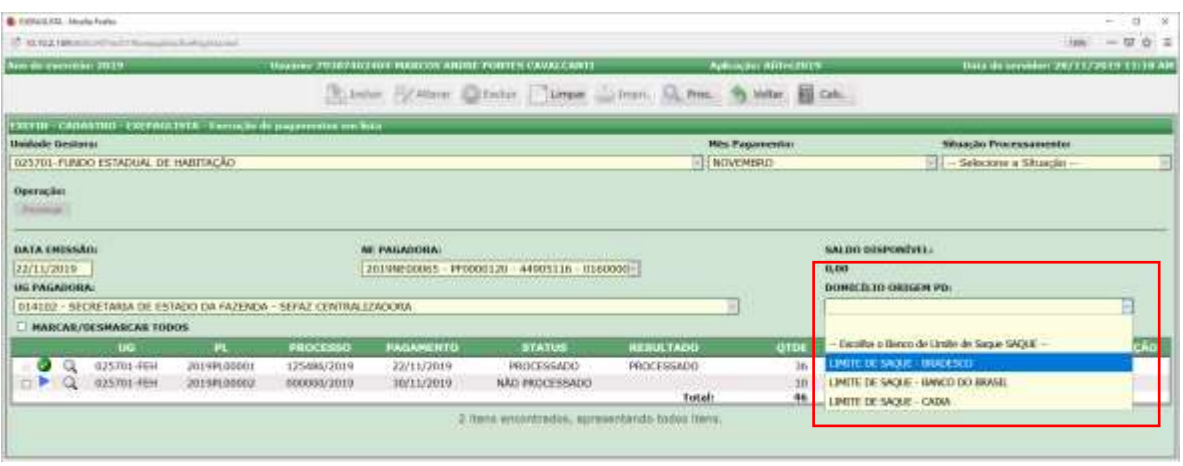

Observação: Nos casos de pagamentos utilizando recursos centralizados, o domicilio de origem do pagamento será definido pelo LIMITE de SAQUE selecionado. No caso de utilização de recursos próprios, a UG Pagadora será a Unidade Gestora Financeira da própria UG e será necessário escolher o domicilio bancário que possua a mesma fonte de recursos da nota de empenho.

### 7. Geração da **Programação de Desembolso em Lista - PL**

Basta marcar na caixa antes da seta azul e em seguida no botão **PROCESSAR** para geração da Programação de Desembolso em Lista – PL.

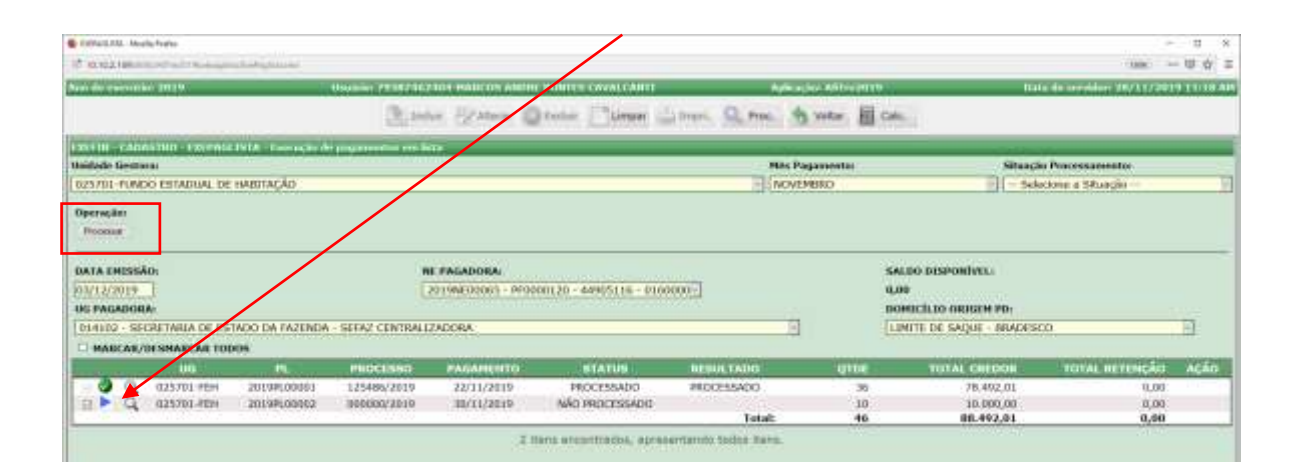

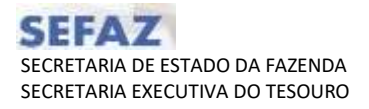

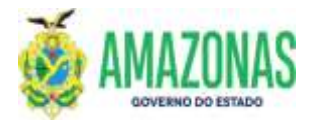

Será exibida a mensagem abaixo e logo em seguida deve-se clicar no botão "OK".

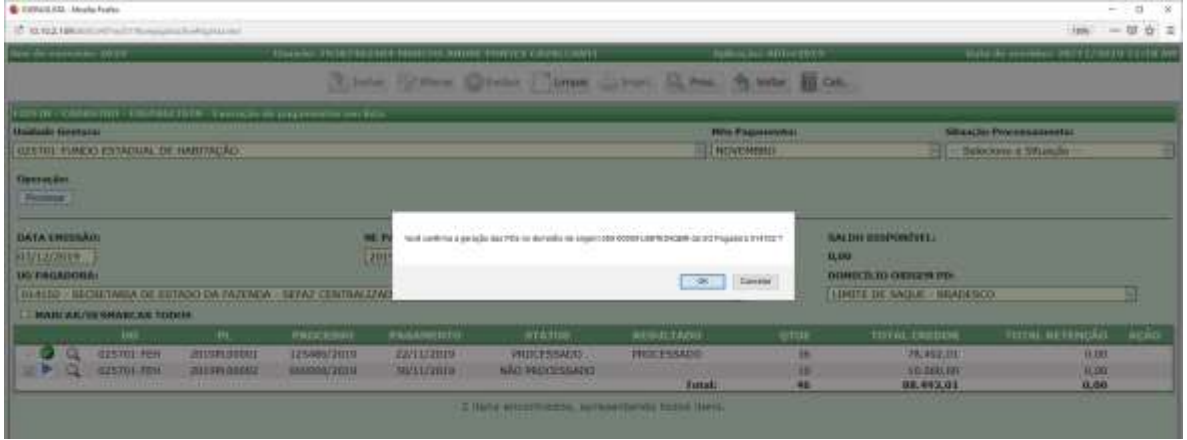

Após a confirmação, as PD's da lista serão geradas na situação "EM ANÁLISE" e o documento **Programação de Desembolso em Lista - PL** será criado.

Importante registrar que a PD participante de uma **Programação de Desembolso em Lista - PL** não se submete ao processo de assinatura individual para se tornar APTA.

É necessário a assinatura digital do Gestor Financeiro e do Ordenador de Despesa no sistema AFI por meio da transação ASSINADIGITAL no documento **Programação de Desembolso em Lista - PL** para tornar APTA toda as PD's da lista.

Observação: Se não for escolhido um dia útil, ocorrerá o erro "Data Inválida" conforme pode se visualizar abaixo na imagem.

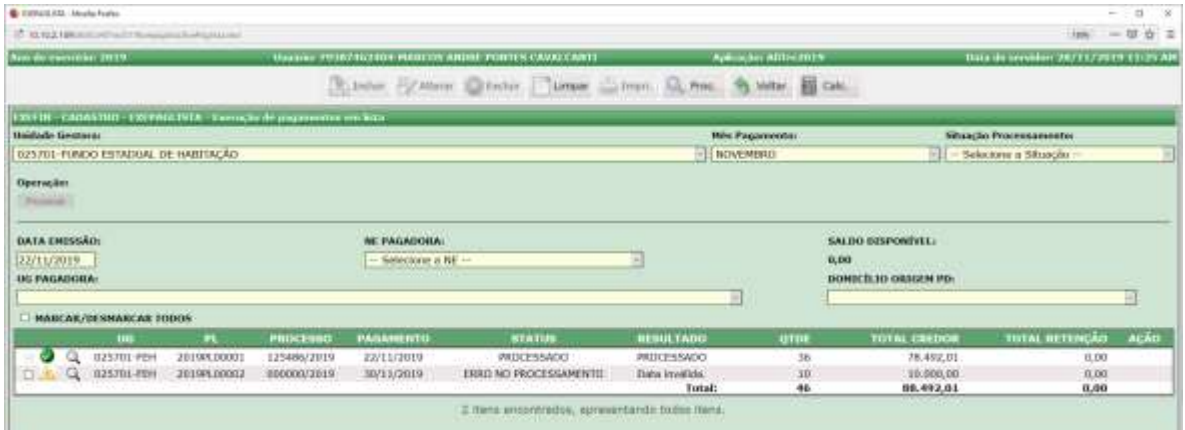

**DEPTO:** Departamento Financeiro do Estado – DEFIN

Homologado por:

**DEPTO:** Departamento Financeiro do Estado – DEFIN